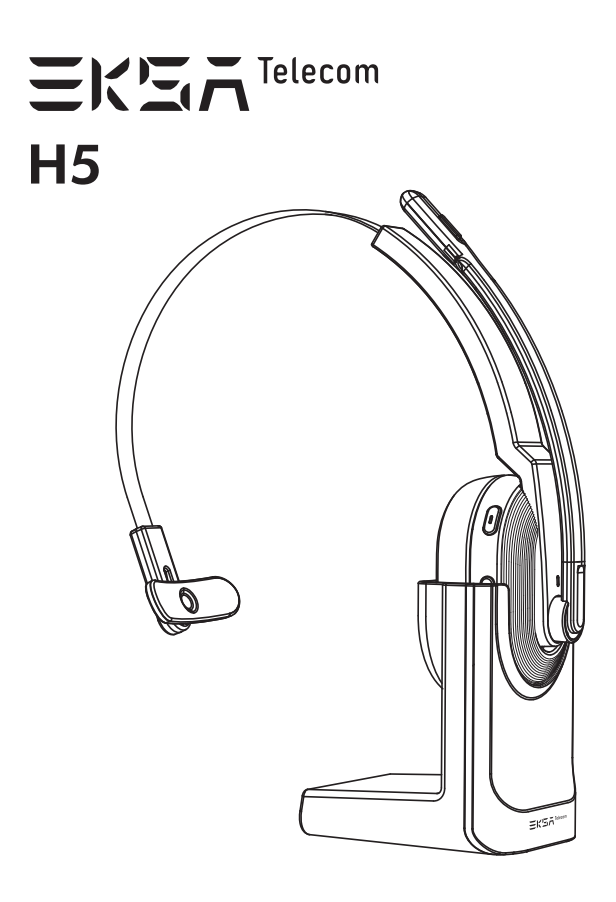

#### User Manual

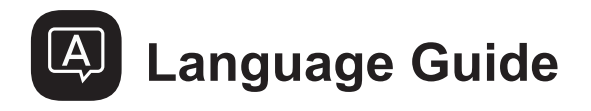

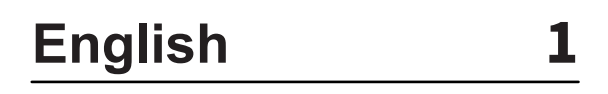

**日本語** 11

## **Français** 21

**Deutsch** 31

**Español** 41

**Italiano** 51

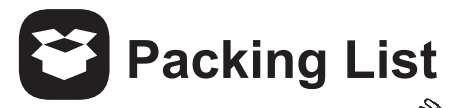

- EKSAtelecom H5 Wireless Headset ①
- EKSA PC Adapter ②
- Type-C Charging Cable ③
- Charging Stand ④
- ⑤ Carry Pouch
- User Manual ⑥

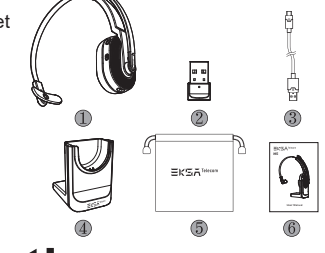

## **Specifications**

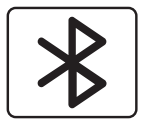

Headset Bluetooth Version: V5.0 Adapter Bluetooth Version: V5.2 Effective Wireless Range: 10m/32ft

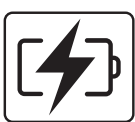

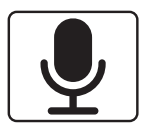

Music Time: ≈45 hours (70% volume) Talk Time: ≈25 hours (70% volume) Charging Time: ≈1.5 hours

Speaker Diameter: 30mm Impedance: 32Ω±15% Sensitivity: 125dB±3dB Frequency Response: 20Hz~20kHz

Size: 2.7mm \* 1.85mm Sensitivity: -25dB±1dB Frequency Response: 100Hz~10kHz Impedance: 2.2kΩ Polar Pattern: Omnidirectional Mic: AI-Powered Environmental Noise Cancellation

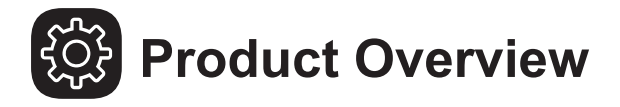

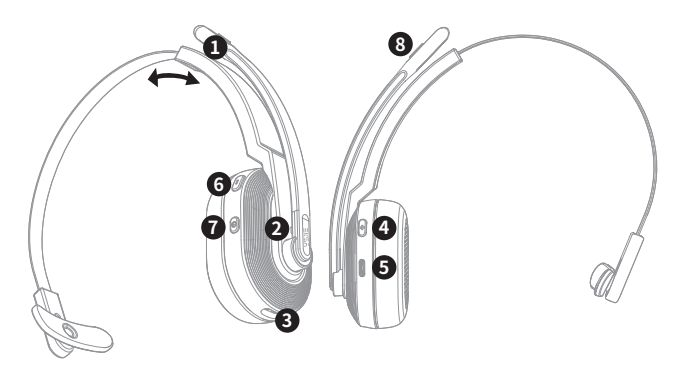

- **<sup>O</sup>**  $\&$  Al-Powered ENC Microphone
- **O** I Bluetooth & Charging Indicator
- **O** : Charging Contacts
- $\bullet$   $\mathbb{H}$  Volume + / next track
- **<sup>■</sup>** Type-C Charging Port
- **O**  $\cap$  Volume / previous track
- **O**  $\Theta$  Multi-Function Button (MFB)
- **O** | Mic Mute Button
- **<sup>o</sup>** = Type-C Charging Port
- $\bullet$  Charging Indicator
- **① 圖 EKSA PC Adapter**
- **<sup>©</sup>** Charging Contacts

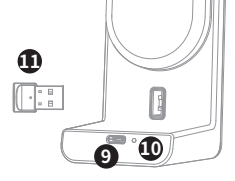

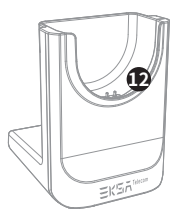

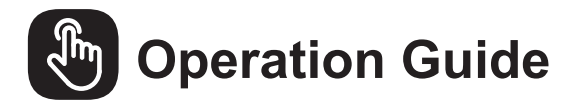

- **Multi-Function Button:** ldsl  $\mathcal{L}$ Press for 3 seconds: Headphone on/off **3″**  $\blacktriangleright$ ll Click: Play/Pause **x1** Triple Click: Voice Assistant/Siri **x3** Siri  $|+\rangle$ **Volume Button:**  $\vert$  1  $\left[\left[\right]\right]$   $\left[\right]$   $\left[\right]$   $\blacksquare + \blacksquare + \blacksquare$ 
	- Press for 2 seconds to Press for 2 seconder **2** and **2″**<br>next/previous track

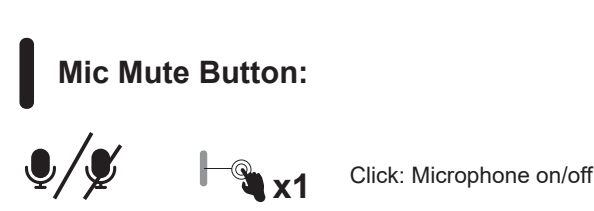

 $|+\rangle$  $\vert \vert$ 

**EL RE** 

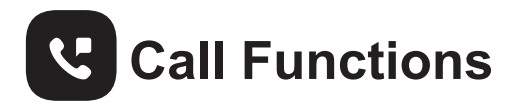

#### **Call Handling:**

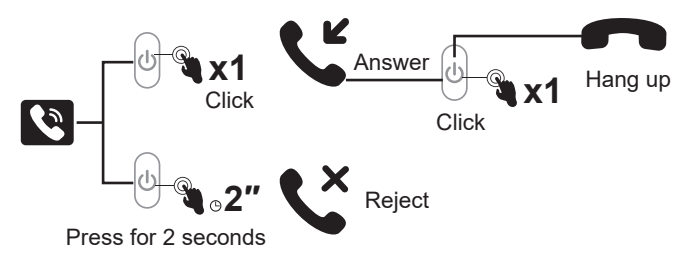

#### **Redial:**

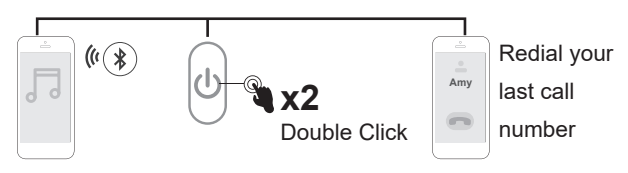

#### **Audio Switching:**

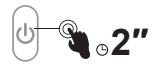

Press for 2 seconds:

During a call, you can switch your audio device.

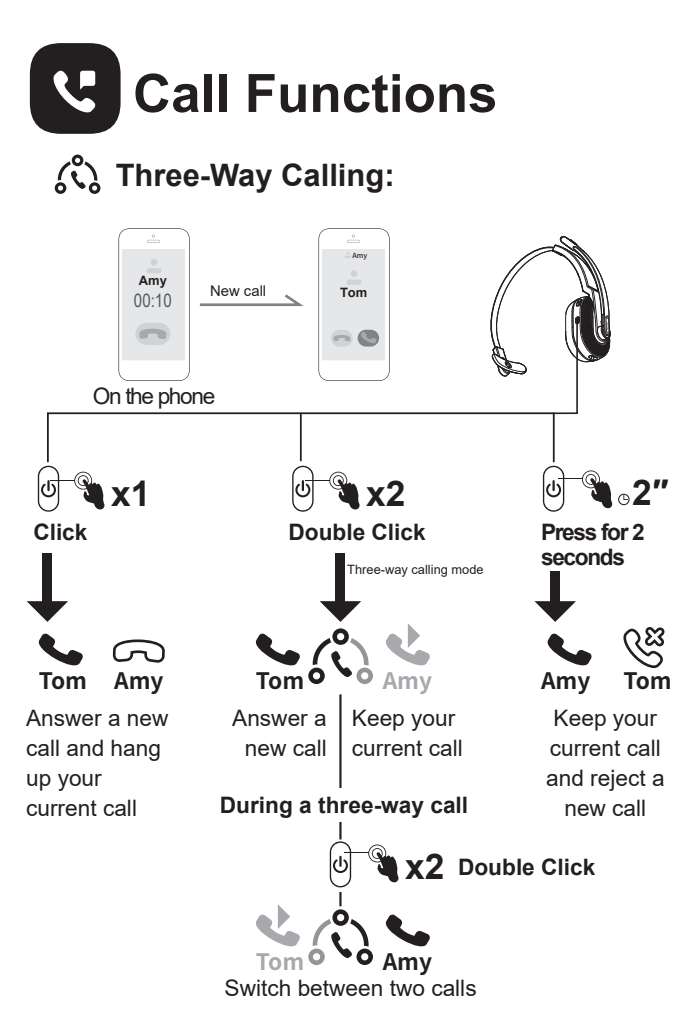

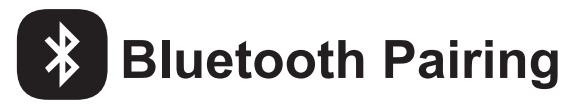

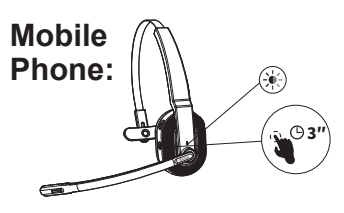

- 1. Turn on EKSAtelecom H5, until its Bluetooth indicator flashes alternately between red and blue, indicating that the headset is in pairing mode.
- 2. Turn on the Bluetooth of your device, activate the search feature, and select "EKSA-H5". After pairing, the Bluetooth indicator flashes slowly in blue light with a voice prompt "**your headset is connected**", confirming a successful connection.

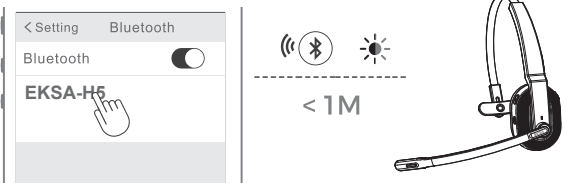

Note:

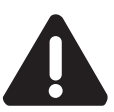

- 1. Ensure that the distance between the EKSAtelecom H5 and the device you want to pair should be kept within 1 meter.
- 2. If necessary, the pin code to complete pairing is "0000".
- 3. While in pairing state, if a connection cannot be established within 10 minutes, the headset will automatically turn off.
- 4. When the headset is turned on again, it will connect to the last connected device automatically.
- 3. To connect to a new device, turn off the Bluetooth of the currently paired device and follow the above steps to connect successfully to a new device.

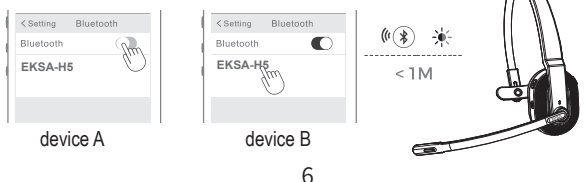

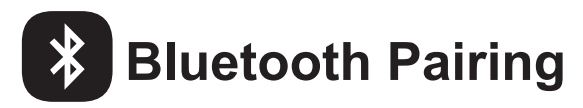

#### **PC:**

If you want to connect the headset to a PC, you can use the EKSA PC adapter provided in the package. Then, you can enjoy the call function and compatibility of the third-party software of the PC. Follow the steps below to get it done.

1. Plug the EKSA PC adapter into your PC's USB port. The adapter will turn on automatically with a name of "EKSA PC Adapter" displaying on your computer.

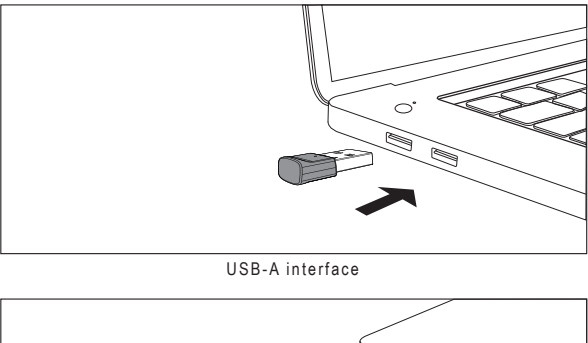

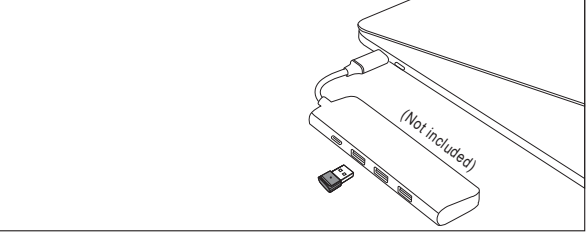

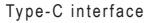

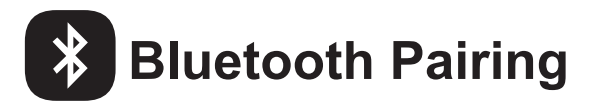

- 2. When enabled, the indicator on the EKSA PC adapter will flash a blue light, which indicates that it is in pairing mode. Then, put the headset on pairing mode and place it as close to the EKSA PC adapter as possible (within 8 inches). The headset will automati cally connect to the EKSA PC adapter.
- Note: It takes about 20 seconds to establish a connection between the headset and a PC for the first time. Suppose the connection is unsuccessful, please unplug the adapter and plug it back into the PC. Then restart the headset's pairing mode and reconnect to your computer.

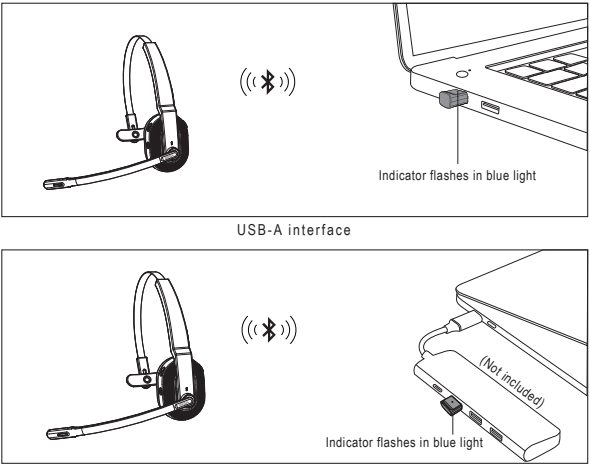

Type-C interface

- 3. After the headset is successfully connected, the Bluetooth indicator on the headset will slowly flash a blue light while the EKSA PC adapter's indicator will always be blue.
- Note: When the EKSA PC adapter is not in use, please insert the adapter into the storage hole of the charging stand to avoid misplacing it.

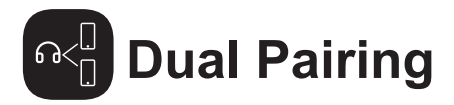

1. After successfully connecting the EKSAtelecom H5 to device A, turn off the Bluetooth of device A. The headset's Bluetooth indicator flashes in red and blue alternately to signify pairing mode.

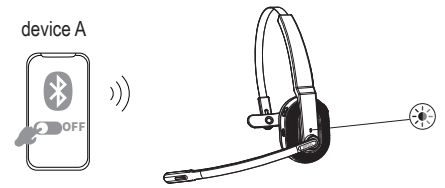

2. Turn on the Bluetooth of device B, activate search mode, and connect to EKSAtelecom H5.

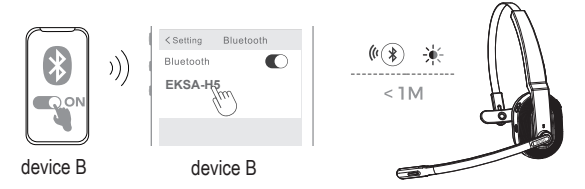

3. Turn on the Bluetooth of device A to connect with EKSAtelecom H5. This puts both devices A and B in a simultaneous connection with EKSAtelecom H5.

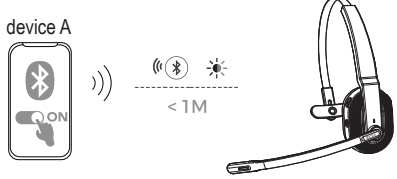

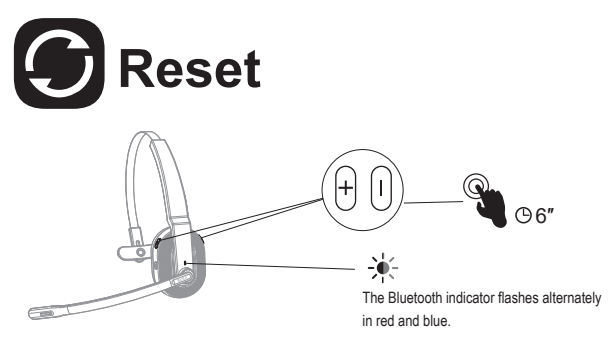

When EKSAtelecom H5 is in connected/pairing mode, press and hold the "volume + " and "volume - " buttons simultaneously for 6 seconds until the LED lights up in red and blue, indicating the pairing information is cleared.

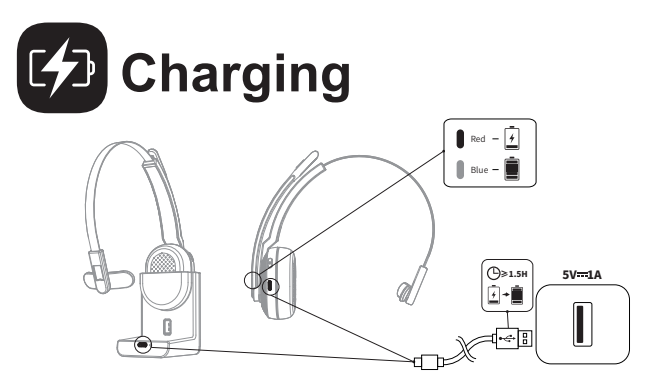

- 1. When the battery is less than 10%, the headset will give a voice prompt "**battery low**" every 3 minutes. Please charge it as soon as possible.
- 2. When EKSAtelecom H5 is not in use, please charge it at least once every 2 months.
- 3. Please use the original charging cable for charging. Charging voltage can't exceed 5V.

E  $\overline{2}$ 

EKSA<sup>NG</sup>

6

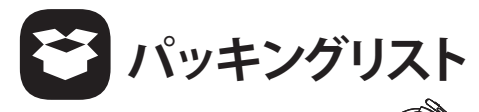

- EKSAtelecom H5 ワイヤレスヘッドセット ①
- EKSA PC アダプター ②
- ③ Type-C 充電ケーブル
- 充電用スタンド ④
- キャリーポーチ ⑤
- ユーザーマニュアル ⑥

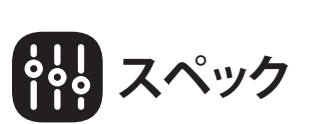

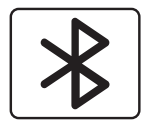

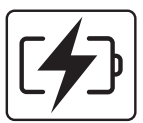

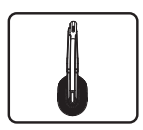

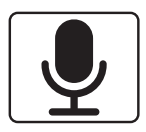

ヘッドセット Bluetooth バージョン:V5.0 アダプター Bluetooth バージョン:V5.2 ワイヤレス有効範囲:10m/32ft

音楽再生時間:約45時間(音量70%) 通話時間:約25時間(音量70%) 充電時間:約1.5時間

スピーカー直径: 30mm インピーダンス: 32Ω±15% 感度: 125dB±3dB 周波数特性 :20Hz~20kHz

サイズ:2.7mm×1.85mm 感度: -25dB±1dB 周波数特性:100Hz~10kHz インピーダンス:2.2kΩ ポーラーパターン: 無指向性 マイク: AI搭載環境ノイズキャンセリング

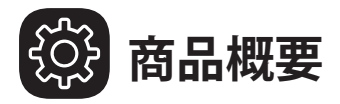

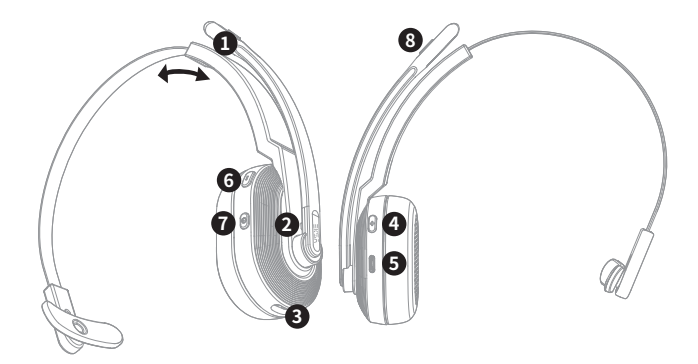

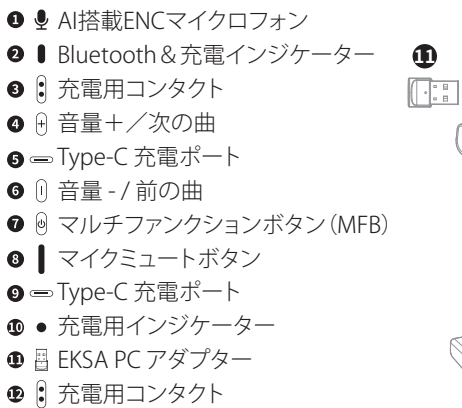

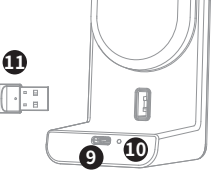

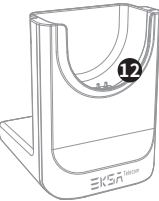

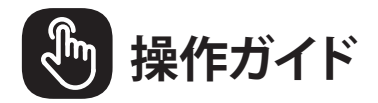

- マルチファンクションボタン:
- $\Phi$ **3″** 3秒間押す:ヘッドセット オン/オフ
- $\blacktriangleright$ ll クリック:再生/一時停止 **x1**
- トリプルクリック: 音声アシスタント/Siri **x3**  $\bigoplus$
- (+) / (+) Ⅴ音量ボタン: **■+ ■-** A/0-8x1 クリック:音量+/**x1** クリック: マイクのオン/オフ 2秒間押すと次の曲/前 の曲へ **2″** マイクミュートボタン:

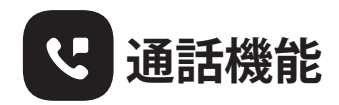

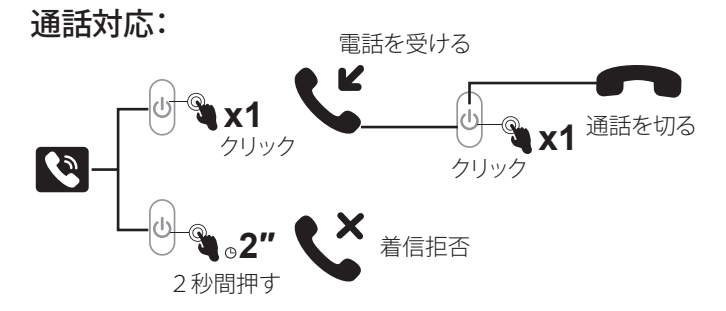

リダイヤル:

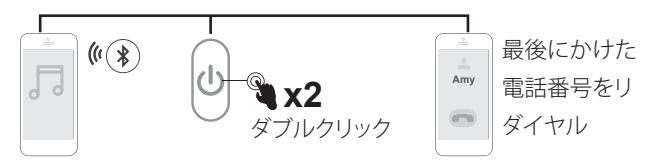

#### オーディオの切替:

2秒間押す: **₹**.2″

通話中にオーディオ機器を切り替えることができます。

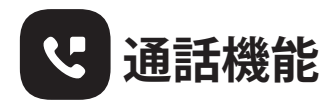

#### (C) 3者通話:

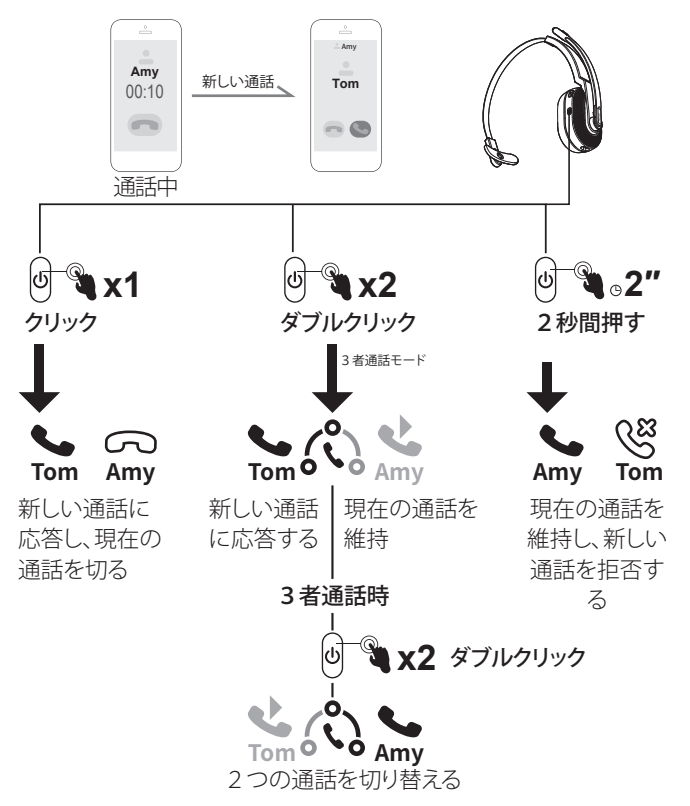

**ブルートゥースペアリング**

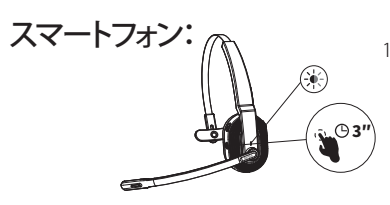

- 1. EKSAtelecom H5のBluetooth インジケータが赤と青の 間で交互に点滅し、ヘッドセッ トがペアリングモードであるこ とを示すまで、電源をオンにし ます。
- 2. お使いのデバイスのBluetoothをオンにして、検索機能を有効にし、「EKSA-H5」 を選択します。ペアリング後、Bluetoothインジケーターが青くゆっくり点滅し、 「**your headset is connected**」と音声を出て来て、 ペアリングが完了です。

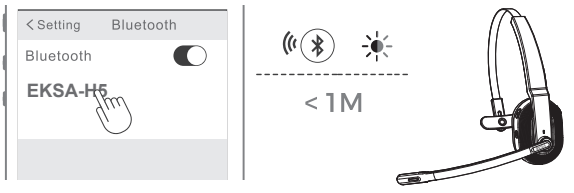

注意:

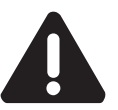

1. EKSAtelecom H5とペアリングする機器との距離は1m以内にしてください。 2. 必要に応じて、ペアリングを完了するためのPINコードは "0000 "です。 3. ペアリング状態で10分以内に接続が確立できない場合、ヘッドセットは自動的にオフ になります。 4. ヘッドセットを再度オンにすると、最後に接続したデバイスに自動的に接続されます。

3. 新しいデバイスに接続する場合は、ペアリングしているデバイスのBluetooth をオフにして、上記の手順で新しいデバイスに正常に接続できます。

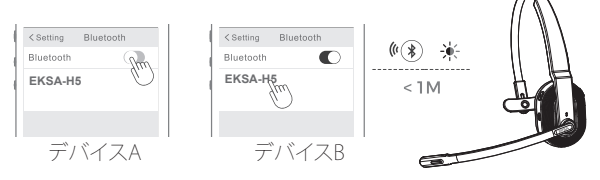

16

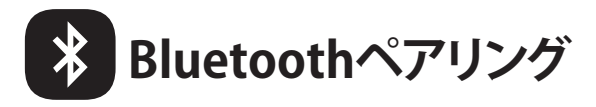

#### PC:

ヘッドセットをPCに接続する場合は、パッケージに同梱されているEKSA PC アダプターを使用することができます。そうすることで、PCのサードパーティ ーソフトウェアの通話機能や互換性を楽しむことができます。以下の手順で 行ってください。

1. EKSA PC アダプターを PC の USB ポートに差し込みます。アダプターの電 源が自動的にオンになり、コンピュータに「EKSA PC Adapter」と表示され ます。

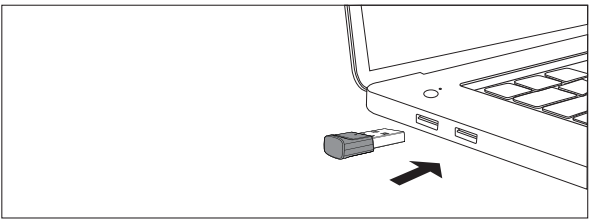

USB-Aインターフェース

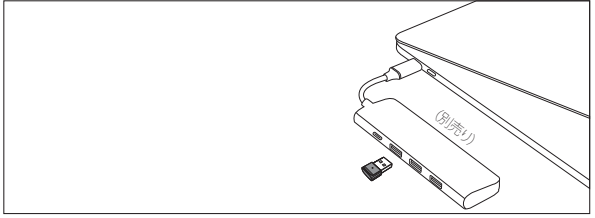

Type-Cインターフェース

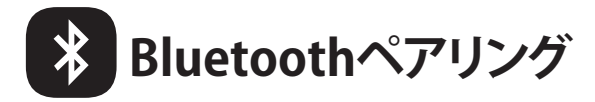

- 2. 有効にすると、EKSA PCアダプターのインジケータが青く点滅し、ペアリ ングモードであることがわかります。次に、ヘッドセットをペアリングモー ドにして、EKSA PC アダプターにできるだけ近づけます(2.5mチ以内)。ヘ ッドセットは自動的に EKSA PC アダプターに接続されます。
- 注意:ヘッドセットと PC の初回接続を確立するのに約 20 秒かかります。接続に失敗した場合は、 アダプタを一旦取り外し、PC に接続し直してください。その後、ヘッドセットのペアリングモー ドを再起動し、コンピュータに再接続します。

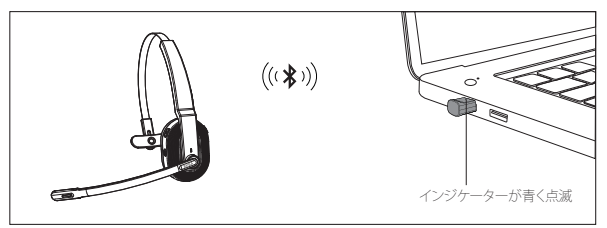

USB-Aインターフェース

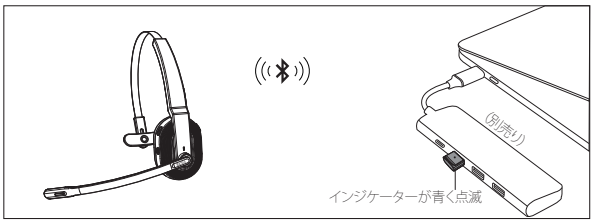

Type-Cインターフェース

- 3. ヘッドセットが正常に接続されると、ヘッドセットのBluetoothインジケ ータがゆっくりと青く点滅し、EKSA PCアダプターのインジケータは 常に青色で点灯します。
- 注意:EKSA PCアダプターを使用しないときは、充電用スタンドの収納穴に差し込んでおくと、置 き忘れを防止できます。

**デュアルペアリング**

1. EKSAtelecom H5をデバイスAに正常に接続した後、デバイスAのブル ートゥースをオフにします。ヘッドセットのBluetoothインジケータが赤 と青に交互に点滅し、ペアリングモードであることを知らせます。

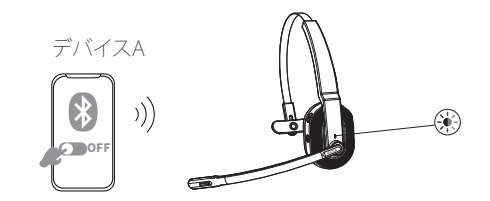

2. デバイスBのBluetoothをオンにし、サーチモードを有効にして、 EKSAtelecom H5に接続します。

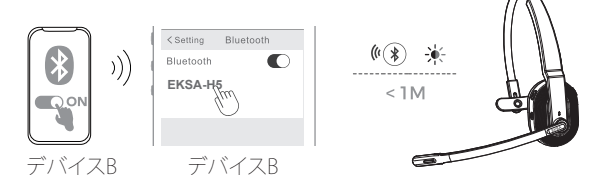

3. デバイスAのBluetoothをオンにし、EKSAtelecom H5と接続します。これ により、デバイスAとデバイスBの両方がEKSAtelecom H5と同時に接続 された状態になります。

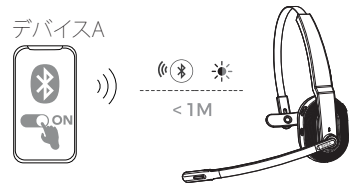

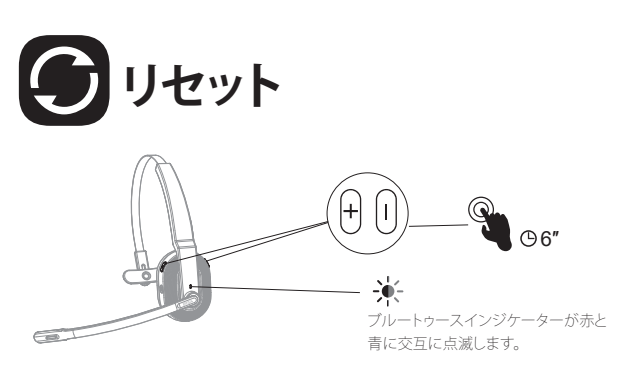

EKSAtelecom H5が接続/ペアリングモードのとき、「音量+」「音量-」ボタン を同時に6秒間長押しすると、LEDが赤と青に点灯し、ペアリング情報がクリ アされたことを示します。

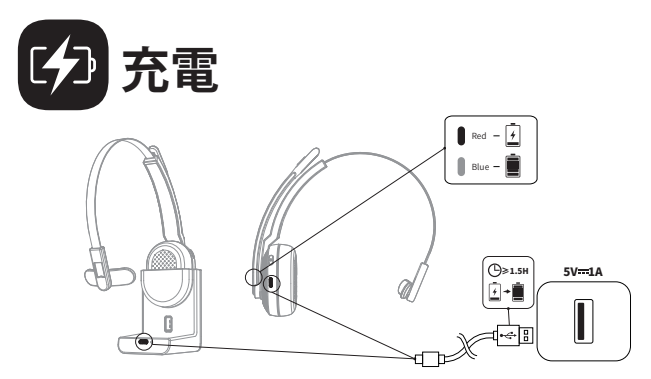

- 1.バッテリーが10%以下になると、ヘッドセットは3分ごとに「**battery low**」 という音声プロンプトを出します。できるだけ早く充電してください。
- 2.EKSAtelecom H5を使用しない場合は、2ヶ月に1回以上の充電をお願い します。
- 3.充電には純正の充電ケーブルをご使用ください。充電の電圧は5Vを超え ることはできません。

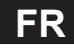

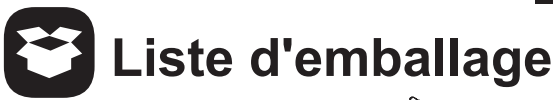

- Casque sans fil EKSAtelecom H5 ①
- Adaptateur PC EKSA ②
- Câble de charge de type C ③
- Support de charge ④
- Pochette de transport ⑤
- Manuel de l'Utilisateur ⑥

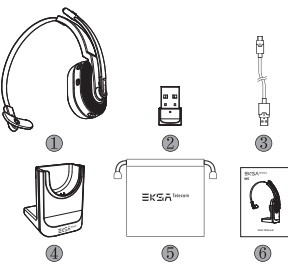

## **Spécifications**

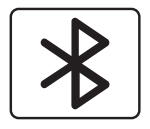

Version du casque Bluetooth : V5.0 Version de l'adaptateur Bluetooth : V5.2 Portée sans fil efficace : 10 m/32 pieds

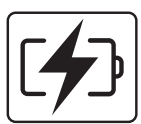

Temps de musique : ≈45 heures (70 % de volume) Temps de conversation : ≈25 heures (70 % de volume) Temps de charge : ≈1,5 heures

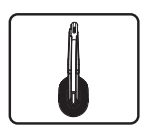

Diamètre du haut-parleur : 30 mm Impédance : 32Ω±15% Sensibilité : 125dB±3dB Réponse en fréquence : 20Hz~20kHz

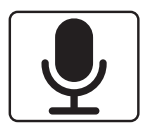

Taille : 2,7 mm \* 1,85 mm Sensibilité : -25dB±1dB Réponse en fréquence : 100Hz~10kHz Impédance : 2,2 kΩ Diagramme polaire : omnidirectionnel Micro : suppression du bruit environnant alimentée par l'IA

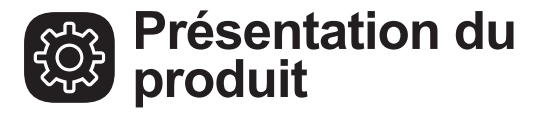

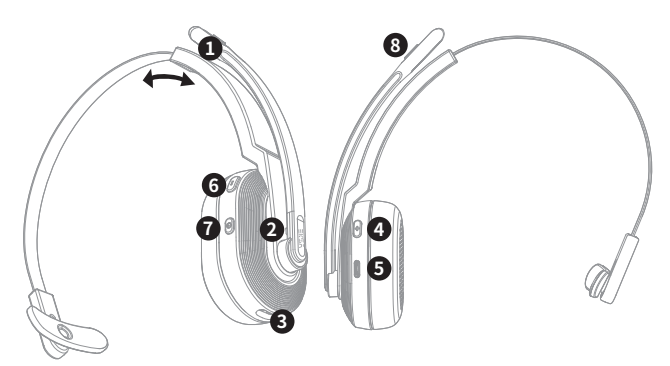

- **<sup>O</sup>**  $\&$  Microphone ENC alimenté par IA
- **O** I Bluetooth & indicateur de charge
- **O** : Contacts de charge
- $\bullet$   $\theta$  Volume + / piste suivant
- $\bullet$  Port de charge de type C
- **O**  $\left| \right|$  Volume / piste précédente
- **O**  $\Theta$  Bouton Multi-Fonction (BMF)
- **O** Bouton de désactivation du micro
- $\odot$   $\cong$  Port de charge de type C
- $\Phi$  · Indicateur de charge
- **① 图 Adaptateur PC EKSA**
- **<sup>c</sup>** Contacts de charge

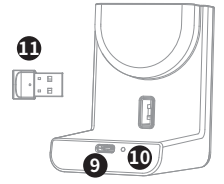

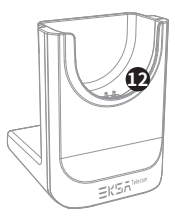

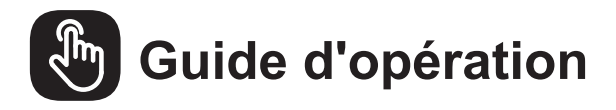

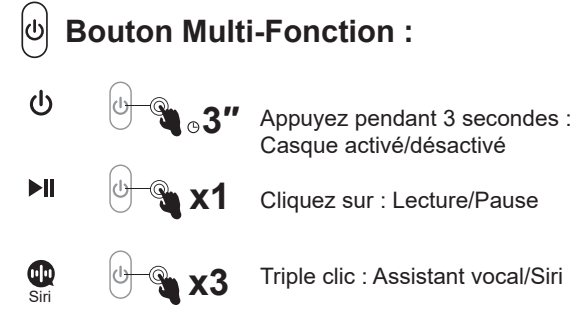

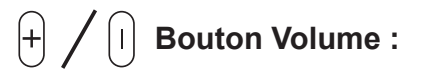

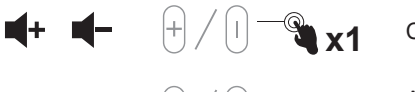

**W** x1 Clic : Volume + / -

Appuyez pendant 2 secondes sur la piste suivante/précédente

**Bouton de désactivation du micro :**

**2″**

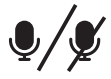

**EL 14** 

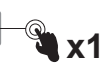

Clic : Microphone activé/désactivé

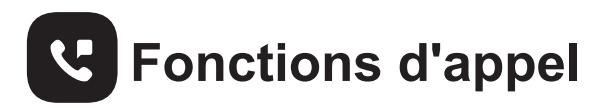

**Traitement des appels :**

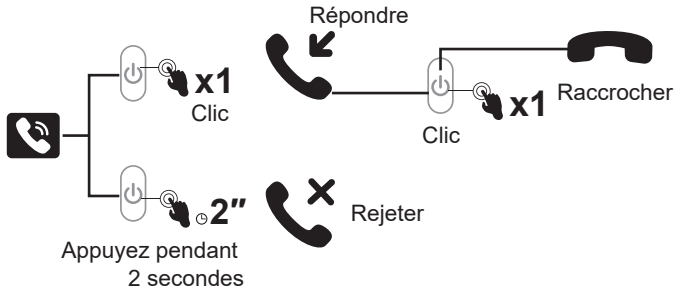

#### **Recomposer :**

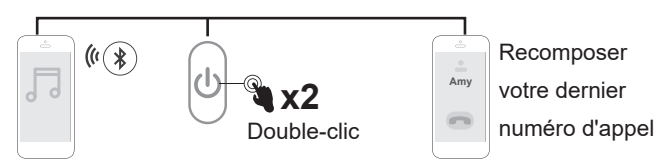

#### **Commutation audio :**

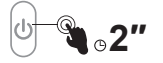

Appuyez pendant 2 secondes: Pendant un appel, vous pouvez changer d'appareil audio.

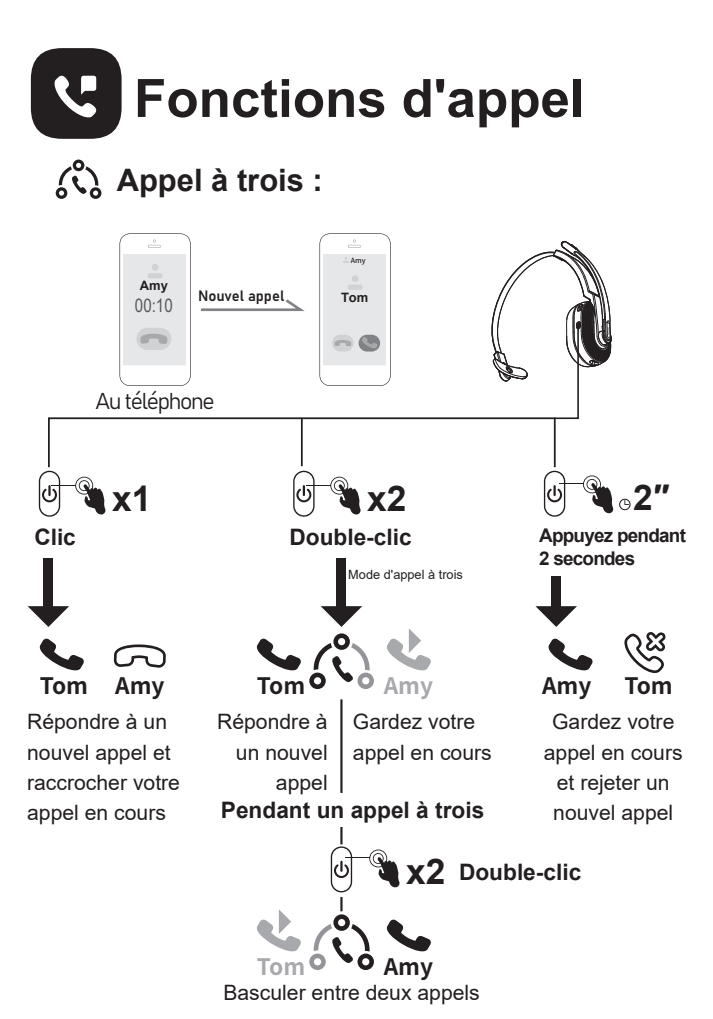

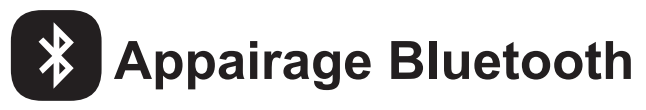

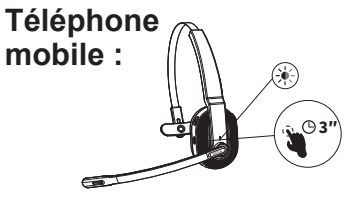

- 1. Allumez l'EKSAtelecom H5, jusqu'à ce que son indicateur Bluetooth clignote alternativement entre le rouge et le bleu, indiquant que le casque est en mode appairage.
- 2. Activez le Bluetooth de votre appareil, activez la fonction de recherche et sélectionnez "EKSA-H5". Après l'appairage, l'indicateur Bluetooth clignote lentement en bleu avec une invite vocale "**your headset is connected**", confirmant une connexion réussie.

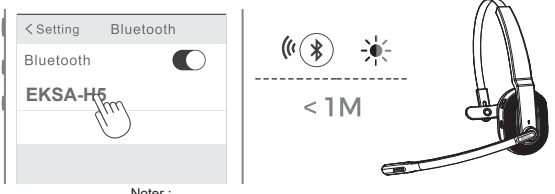

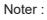

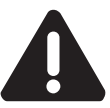

- 1. Assurez-vous que la distance entre l'EKSAtelecom H5 et l'appareil que vous souhaitez coupler doit être maintenue à moins de 1 mètre.
- 2. Si nécessaire, le code PIN pour terminer l'appairage est "0000".
- 3. Pendant l'état d'appairage, si une connexion ne peut pas être établie dans les 10 minutes, le casque s'éteindra automatiquement.
- 4. Lorsque le casque est rallumé, il se connectera automatiquement au dernier appareil connecté.
- 3. Pour vous connecter à un nouvel appareil, désactivez le Bluetooth de l'appareil actuellement jumelé et suivez les étapes ci-dessus pour vous connecter avec succès à un nouvel appareil.

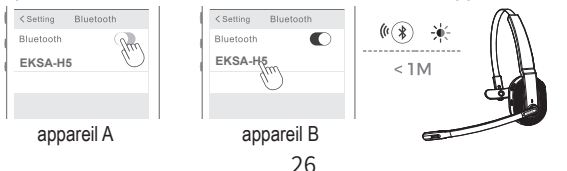

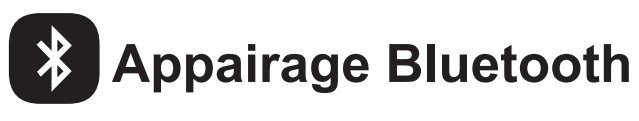

#### **PC:**

Si vous souhaitez connecter le casque à un PC, vous pouvez utiliser l'adaptateur ordinateur EKSA fourni dans l'emballage. Ensuite, vous pouvez profiter de la fonction d'appel et de la compatibilité des logiciels tiers du PC. Suivez les étapes ci-dessous pour le faire.

1. Branchez l'adaptateur PC EKSA sur le port USB de votre PC. L'adaptateur s'allumera automatiquement avec le nom "EKSA PC Adapter" affiché sur votre ordinateur.

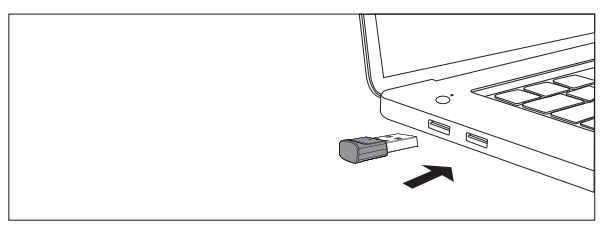

Interface USB-A

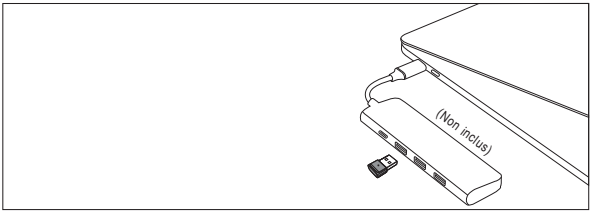

Interface de type C

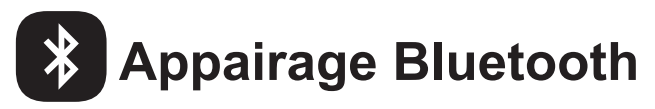

- 2. Lorsqu'il est activé, le voyant de l'adaptateur PC EKSA clignote en bleu, ce qui indique qu'il est en mode d'appairage. Ensuite, mettez le casque en mode couplage et placez-le aussi près que possible de l'adaptateur PC EKSA (à moins de 8 pouces). Le casque se connectera automatiquement à l'adaptateur PC EKSA.
- Remarque : Il faut environ 20 secondes pour établir une connexion entre le casque et un PC pour la première fois. Si la connexion échoue, veuillez débrancher l'adaptateur et le rebrancher sur le PC. Redémarrez ensuite le mode appairage du casque et reconnectez-vous à votre ordinateur.

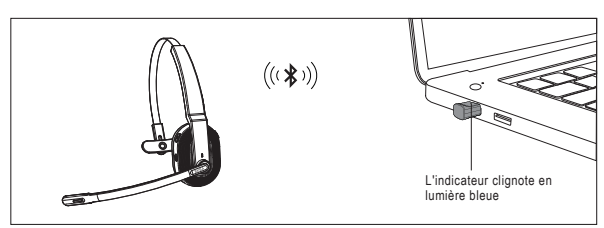

Interface USB-A

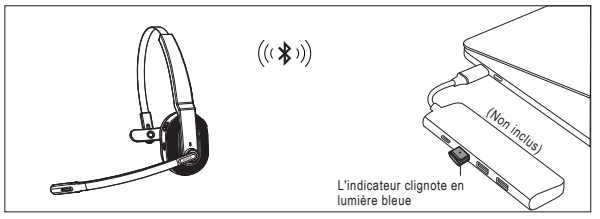

Interface de type C

- 3. Une fois le casque connecté avec succès, l'indicateur Bluetooth sur le casque clignotera lentement en bleu tandis que l'indicateur de l'adaptateur PC EKSA sera toujours bleu.
- Remarque : Lorsque l'adaptateur PC EKSA n'est pas utilisé, veuillez insérer l'adaptateur dans le trou de stockage du support de charge pour éviter de le perdre.

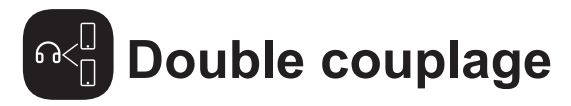

1. Après avoir réussi à connecter l'EKSAtelecom H5 à l'appareil A, désactivez le Bluetooth de l'appareil A. L'indicateur Bluetooth du casque clignote alternativement en rouge et bleu pour indiquer le mode d'appairage.

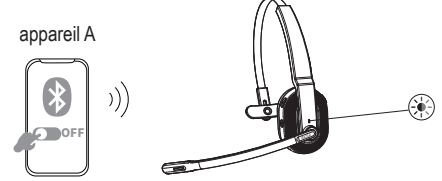

2. Activez le Bluetooth de l'appareil B, activez le mode de recherche et connectez-vous à l'EKSAtelecom H5.

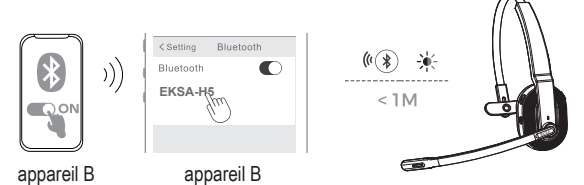

3. Activez le Bluetooth de l'appareil A pour vous connecter à EKSAtelecom H5. Cela place les deux appareils A et B dans une connexion simultanée avec EKSAtelecom H5.

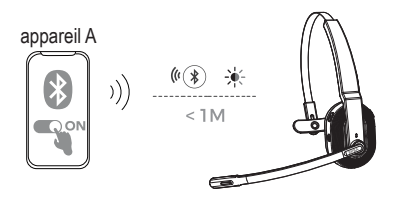

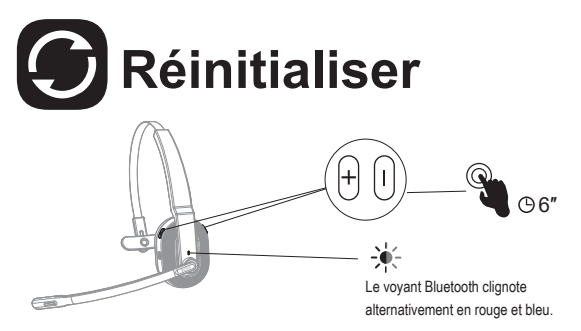

Lorsque l'EKSAtelecom H5 est en mode connecté/appairage, appuyez simultanément sur les boutons "volume +" et "volume -" et maintenez-les enfoncés pendant 6 secondes jusqu'à ce que le voyant s'allume en rouge et bleu, indiquant que les informations d'appairage sont effacées.

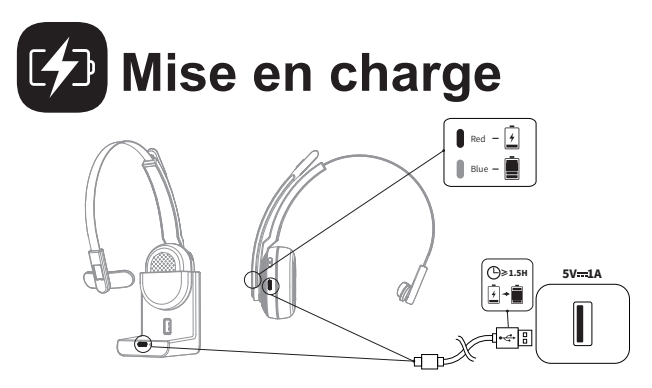

- 1. Lorsque la batterie est inférieure à 10 %, le casque émet une invite vocale "**battery low**" toutes les 3 minutes. Veuillez le charger dès que possible.
- 2. Lorsque l'EKSAtelecom H5 n'est pas utilisé, veuillez le charger au moins une fois tous les 2 mois.
- 3. Veuillez utiliser le câble de charge d'origine pour le chargement. La tension de charge ne peut pas dépasser 5V.

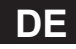

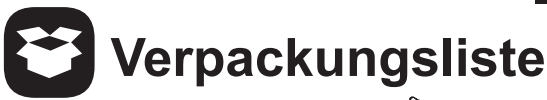

- EKSAtelecom H5 Wireless Headset ①
- EKSA PC Adapter ②
- Typ-C Ladekabel ③
- Ladeständer ④
- Tragetasche ⑤
- Benutzerhandbuch ⑥

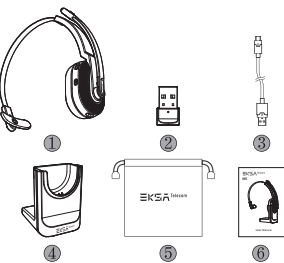

**Technische Daten**

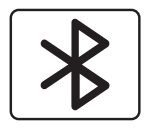

Headset Bluetooth Version: V5.0 Adapter Bluetooth Version: V5.2 Effektive drahtlose Reichweite: 10m/32ft

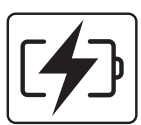

Musikzeit: ≈ 45 Stunden (70% Lautstärke) Sprechzeit: ≈ 25 Stunden (70% Lautstärke) Ladezeit: ≈ 1,5 Stunden

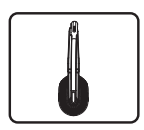

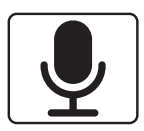

Lautsprecher-Durchmesser: 30 mm Impedanz: 32Ω±15% Empfindlichkeit: 125dB±3dB Frequenzgang: 20Hz~20kHz

Größe: 2,7 mm \* 1,85 mm Empfindlichkeit: -25dB±1dB Frequenzgang: 100Hz~10kHz Impedanz: 2.2kΩ Ausrichtung: Omnidirektional Mikrofon: AI Umgebungsgeräuschunterdrückung

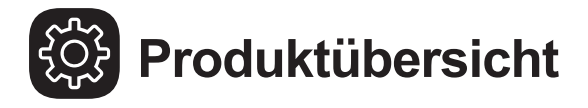

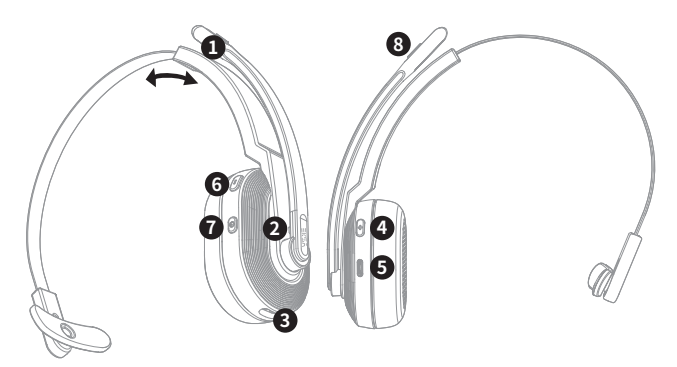

- **O**  $\bullet$  AI FNC-Mikrofon
- **O** I Bluetooth & Ladeanzeige
- **O** : Kontakte zum Aufladen
- **O**  $\theta$  Lautstärke + / nächster Titel
- **<sup>■</sup>** Typ-C-Ladeanschluss
- **O**  $\theta$  Lautstärke / vorheriger Titel
- **O**  $\Theta$  Multi-Function Button (MFB)
- **O** | Mikrofon-Stummschalttaste
- $\odot$   $\equiv$  Typ-C-Ladeanschluss
- $\bullet$  Ladeindikator
- **① 圖 EKSA PC Adapter**
- **<sup>9</sup>** Rontakte zum Aufladen

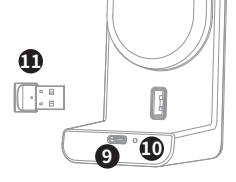

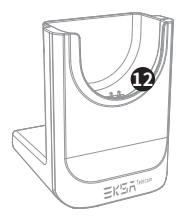

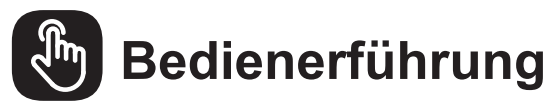

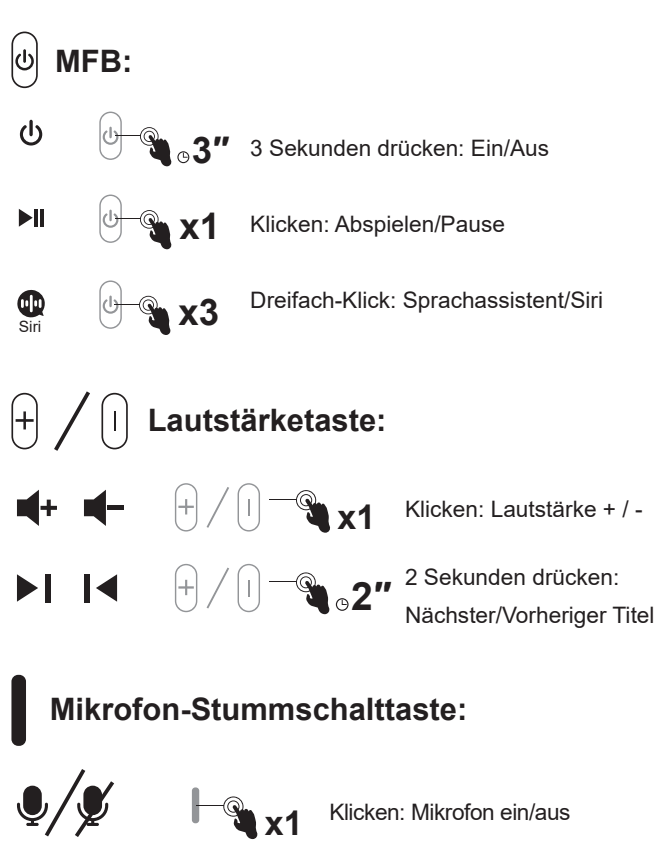

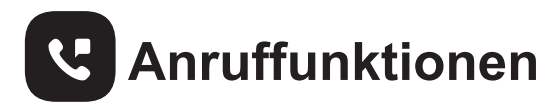

**Anrufbearbeitung:**

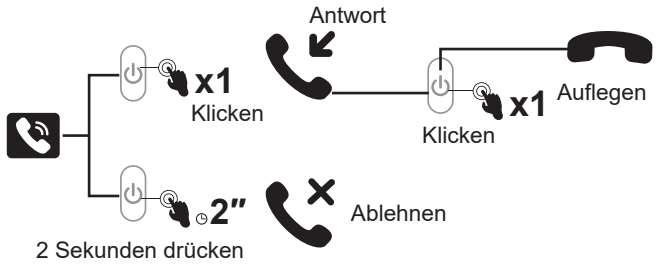

#### **Wahlwiederholung:**

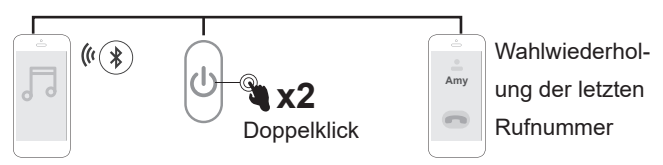

#### **Audio-Umschaltung:**

![](_page_35_Picture_6.jpeg)

2 Sekunden lang drücken: Während eines Gesprächs können Sie Ihr Audiogerät wechseln.

![](_page_36_Figure_0.jpeg)

# **Bluetooth Kopplung**

![](_page_37_Picture_1.jpeg)

- 1. Schalten Sie das EKSAtele com H5 ein, bis die Bluetooth-Anzeige abwechselnd rot und blau blinkt, was anzeigt, dass sich das Headset im Pairing-Modus befindet.
- 2. Schalten Sie das Bluetooth Ihres Geräts ein, aktivieren Sie die Suchfunktion und wählen Sie "EKSA-H5". Nach dem Pairing blinkt die Bluetooth-Anzeige langsam in blauem Licht mit der Sprachansage "**your headset is connected**", was eine erfolgreiche Verbindung bestätigt.

![](_page_37_Picture_4.jpeg)

![](_page_37_Picture_5.jpeg)

- 1. Stellen Sie sicher, dass der Abstand zwischen dem EKSAtelecom H5 und dem Gerät, das Sie koppeln möchten, nicht mehr als 1 Meter beträgt.
- 2. Falls erforderlich, ist der Pin-Code zum Abschließen der Kopplung "0000".
- 3. Wenn im Pairing-Status innerhalb von 10 Minuten keine Verbindung hergestellt werden kann, schaltet sich das Headset automatisch aus.
- 4. Wenn das Headset wieder eingeschaltet wird, verbindet es sich automatisch mit dem zuletzt verbundenen Gerät.
- 3. Um eine Verbindung mit einem neuen Gerät herzustellen, schalten Sie das Bluetooth des aktuell gekoppelten Geräts aus und befolgen Sie die oben genannten Schritte, um eine erfolgreiche Verbindung mit einem neuen Gerät herzustellen.

![](_page_37_Picture_12.jpeg)

![](_page_38_Picture_0.jpeg)

#### **PC:**

Wenn Sie das Headset an einen PC anschließen möchten, können Sie den im Lieferumfang enthaltenen EKSA-PC-Adapter verwenden. Dann können Sie die Anruffunktion und die Kompatibilität der Software von Drittanbietern auf dem PC nutzen. Führen Sie die folgenden Schritte aus, um die Verbindung herzustellen.

1. Stecken Sie den EKSA PC-Adapter in den USB-Anschluss Ihres PCs. Der Adapter schaltet sich automatisch ein und der Name "EKSA PC Adapter" wird auf Ihrem Computer angezeigt.

![](_page_38_Picture_4.jpeg)

USB-A-Schnittstelle

![](_page_38_Figure_6.jpeg)

Typ-C-Schnittstelle

![](_page_39_Picture_0.jpeg)

- 2. Wenn diese Funktion aktiviert ist, blinkt die Anzeige auf dem EKSA PC-Adapter blau, was anzeigt, dass er sich im Pairing-Modus befindet. Schalten Sie dann das Headset in den Pairing-Modus und halten Sie es so nah wie möglich an den EKSA-PC-Adapter (innerhalb von 8 Zoll). Das Headset wird sich automatisch mit dem EKSA PC-Adapter verbinden.
- Hinweis: Es dauert etwa 20 Sekunden, bis die Verbindung zwischen dem Headset und dem PC zum ersten Mal hergestellt ist. Sollte die Verbindung nicht erfolgreich sein, ziehen Sie bitte den Adapter ab und stecken Sie ihn wieder in den PC. Starten Sie dann den Pairing-Modus des Headsets neu und verbinden Sie sich erneut mit Ihrem Computer.

![](_page_39_Figure_3.jpeg)

USB-A-Schnittstelle

![](_page_39_Figure_5.jpeg)

Typ-C-Schnittstelle

3. Nachdem das Headset erfolgreich verbunden wurde, blinkt die Bluetooth-Anzeige am Headset langsam blau, während die Anzeige des EKSA PC-Adapters immer blau leuchtet.

Hinweis: Wenn der EKSA PC-Adapter nicht in Gebrauch ist, stecken Sie ihn bitte in die Aufbewahrungsöffnung der Ladestation, damit er nicht verlegt wird.

![](_page_40_Picture_0.jpeg)

1. Nachdem Sie das EKSAtelecom H5 erfolgreich mit Gerät A verbunden haben, schalten Sie das Bluetooth von Gerät A aus. Die Bluetooth-Anzeige des Headsets blinkt abwechselnd rot und blau, um den Kopplungsmodus anzuzeigen.

![](_page_40_Picture_2.jpeg)

2. Schalten Sie das Bluetooth von Gerät B ein, aktivieren Sie den Suchmodus und stellen Sie eine Verbindung zu EKSAtelecom H5 her.

![](_page_40_Picture_4.jpeg)

3. Schalten Sie das Bluetooth von Gerät A ein, um sich mit EKSAtelecom H5 zu verbinden. Dadurch werden beide Geräte A und B gleichzeitig mit EKSAtelecom H5 verbunden.

![](_page_40_Picture_6.jpeg)

![](_page_41_Picture_0.jpeg)

Wenn sich das EKSAtelecom H5 im Verbindungs-/Paarungsmodus befindet, halten Sie die Tasten "Lautstärke + " und "Lautstärke - " gleichzeitig 6 Sekunden lang gedrückt, bis die LED rot und blau leuchtet, um anzuzeigen, dass die Paarungsinformationen gelöscht wurden.

![](_page_41_Picture_2.jpeg)

- 1. Wenn der Akku weniger als 10 % beträgt, gibt das Headset alle 3 Minuten die Sprachansage "**battery low**" aus. Bitte laden Sie es so bald wie möglich auf.
- 2. Wenn das EKSAtelecom H5 nicht benutzt wird, laden Sie es bitte mindestens einmal alle 2 Monate auf.
- 3. Bitte verwenden Sie das Original-Ladekabel zum Aufladen. Die Ladespannung darf 5 V nicht überschreiten.

![](_page_42_Picture_0.jpeg)

![](_page_42_Picture_1.jpeg)

- Audífonos inalámbricos EKSAtelecom H5 ①
- Adaptador EKSA PC ②
- Cable de carga Tipo-C ③
- Soporte para carga ④
- Bolsa de transporte ⑤
- Manual de usuario ⑥

![](_page_42_Picture_8.jpeg)

## **Especificaciones**

![](_page_42_Picture_10.jpeg)

Versión de Bluetooth de los audífonos: V5.0 Versión del adaptador Bluetooth: V5.2 Rango inalámbrico efectivo: 10m/32ft

![](_page_42_Picture_12.jpeg)

Tiempo de música: ≈45 horas (volumen al 70%) Tiempo de conversación: ≈25 horas (volumen al 70%) Tiempo de carga: ≈1.5 horas

![](_page_42_Picture_14.jpeg)

Diámetro de bocina: 30mm Impedancia: 32Ω±15% Sensibilidad: 125dB±3dB Frecuencia de respuesta: 20Hz~20kHz

Tamaño: 2.7mm \* 1.85mm Sensibilidad: -25dB±1dB Frecuencia de respuesta: 100Hz~10kHz Impedancia: 2.2kΩ Patrón de polaridad: Omnidireccional Micrófono: Cancelación de ruido ambiental por IA

![](_page_43_Picture_0.jpeg)

![](_page_43_Picture_1.jpeg)

- **<sup>O</sup>**  $\&$  Micrófono ENC impulsado con IA
- **O** I Bluetooth e indicador de carga
- **O** : Contactos de carga
- $\bigcirc$   $\mathsf{H}$  Volumen + / siguiente canción
- **e**  $\equiv$  Puerto de carga Tipo-C
- **O**  $\cap$  Volumen / canción anterior
- $\bullet$   $\Theta$  Botón multifunción (BMF)
- **O** Botón para silenciar micrófono
- **O** = Puerto de carga Tipo-C
- $\bullet$  Indicador de carga
- **① 图 Adaptador EKSA PC**
- **<sup>©</sup>** Contactos de carga

![](_page_43_Figure_14.jpeg)

![](_page_43_Picture_15.jpeg)

![](_page_44_Picture_0.jpeg)

![](_page_44_Figure_1.jpeg)

![](_page_45_Picture_0.jpeg)

**Manejo de llamada:**

![](_page_45_Figure_2.jpeg)

#### **Volver a marcar:**

![](_page_45_Figure_4.jpeg)

#### **Comnutación de audio:**

![](_page_45_Picture_6.jpeg)

Presiona por 2 segundos: Durante una llamada puedes cambiar tu dispositivo de audio

![](_page_46_Figure_0.jpeg)

![](_page_47_Picture_0.jpeg)

![](_page_47_Figure_1.jpeg)

- 1. Enciende tu EKSAtelecom H5, hasta que su indicador Bluetooth parpadee alternando entre rojo y azul, indicando que los audífonos están en modo de emparejamiento.
- 2. Enciende tu dispositivo Bluetooth, activa la función de búsqueda, y selecciona "EKSA-H5". Después del emparejamiento, el indicador de Bluetooth parpadeará lentamente en azul con un mensaje de voz "**your headset is connected**", confirmando una conexión exitosa.

![](_page_47_Picture_4.jpeg)

![](_page_47_Picture_5.jpeg)

![](_page_47_Picture_6.jpeg)

- 1. Asegúrate que la distancia entre el EKSAtelecom H5 y el dispositivo que quieres emparejar sea menor de 1 metro.
- 2. De ser necesario, el código pin para completar el emparejamiento es "0000".
- 3. Cuando se encuentre en proceso de emparejamiento, si la conexión no puede establecerse dentro de 10 minutos, los auriculares automáticamente se apagarán.
- 4. Cuando los audífonos estén encendidos de nuevo, se conectarán al último dispositivo emparejado, de manera automática.
- 3. Para conectar un nuevo dispositivo, apaga el Bluetooth del dispositivo que actualmente está emparejado y sigue los pasos anteriores para conectar exitosamente a un nuevo dispositivo.

![](_page_47_Picture_13.jpeg)

### **Emparejamiento Bluetooth**

#### **PC:**

Si deseas conectar los audífonos a la PC, puedes usar el adaptador EKSA que se incluye en el empaque. Entonces, podrás disfrutar de la función de llamada y su compatibilidad de tres vías para PC. Sigue los pasos a continuación para conseguirlo.

1. Conecta el adaptador EKSA en el puerto USB de tu PC. El adaptador se encenderá automáticamente desplegando el nombre "EKSA PC Adapter" en tu computadora.

![](_page_48_Picture_4.jpeg)

Interfaz USB-A

![](_page_48_Figure_6.jpeg)

Interfaz Tipo-C

### **Emparejamiento Bluetooth**

- 2. Cuando esté habilitado, el indicador en el adaptador EKSA PC parpadeará con una luz azul, la cual indica que se encuentra en modo de emparejamiento. Entonces, habilita el modo de emparejamiento en los audífonos y colócalos lo más cerca posible del adaptador EKSA PC (menos de 8 pulgadas). Los audífonos se conectarán automáticamente al adaptador EKSA PC.
- Nota: Tomará cerca de 20 segundos establecer la conexión entre los audífonos y la PC la primera vez. Suponiendo que la conexión no sea exitosa, por favor desconecta el adaptador y conéctalo de nuevo a la PC. Entonces reinicia el modo de emparejamiento y reconecta a tu computadora.

![](_page_49_Figure_3.jpeg)

Interfaz Tipo-C

una luz azul

- 3. Después de que los audífonos se hayan conectado exitosamente, el indicador Bluetooth (en los audífonos) lentamente parpadeará con una luz azul mientras que el adaptador EKSA PC se mantendrá siempre en azul.
- Nota: Cuando el adaptador EKSA PC no se encuentre en uso, por favor insértalo en la muesca del soporte de carga, para evitar perderlo.

![](_page_50_Picture_0.jpeg)

1. Después de conectar exitósamente el EKSAtelecom H5 al dispositivo A, apaga el Bluetooth del dispositivo A. El indicador Bluetooth de los audífonos parpadeará entre rojo y azul para indicar que se encuentra en modo de emparejamiento.

![](_page_50_Picture_2.jpeg)

2. Enciende el dispositivo Bluetooth B, activa el modo de búsqueda, y conéctate a EKSAtelecom H5.

![](_page_50_Picture_4.jpeg)

3. Enciende el dispositivo Bluetooth A para conectar con EKSAtelecom H5. Esto colocará a ambos dispositivos (A y B) en una conexión simultánea con EKSAtelecom H5.

![](_page_50_Picture_6.jpeg)

![](_page_51_Picture_0.jpeg)

Cuando EKSAtelecom H5 esté conectado/modo de emparejamiento, presiona y sostén los botones "volumen + " y "volumen - " de manera simultánea por 6 segundos hasta que las luces LED enciendan en rojo y azul, indicando que la información de emparejamiento está borrada.

![](_page_51_Picture_2.jpeg)

- 1. Cuando la batería cuente con menos del 10%, los audífonos darán el mensaje de voz "**battery low**" cada 3 minutos. Por favor, cárgalos lo más pronto posible.
- 2. Cuando EKSAtelecom H5 no sea usado, por favor cárgalo al menos una vez cada dos meses.
- 3. Por favor usa el cable original para la carga. El voltaje no debe exceder los 5V.

### **IT**

![](_page_52_Picture_1.jpeg)

- EKSAtelecom H5 Cuffie senza Fili ①
- Adattatore per PC EKSA ②
- Cavo di Ricarica di Type-C ③
- Supporto di Ricarica ④
- Custodia per Trasporto ⑤
- Manuale per Utente ⑥

![](_page_52_Picture_8.jpeg)

## **Specificazioni**

![](_page_52_Picture_10.jpeg)

Versione Bluetooth per Cuffie: V5.0 Versione Bluetooth dell'Adattatore: V5.2 Portata Wireless Effettiva: 10 m/32 feet

![](_page_52_Picture_12.jpeg)

Tempo di Musica: ≈45 ore (70% volume) Tempo di Conversazione: ≈25 ore (70% volume) Tempo di Ricarica: ≈1,5 ore

![](_page_52_Picture_14.jpeg)

Diametro Altoparlante: 30 mm Impedenza: 32Ω±15% Sensibilità: 125dB ± 3dB Risposta in Frequenza: 20Hz~20kHz

Dimensioni: 2,7 mm \* 1,85 mm Sensibilità: -25dB±1dB Risposta in Frequenza: 100Hz~10kHz Impedenza: 2,2 kΩ Schema Polare: Omnidirezionale Microfono: Cancellazione del Rumore Ambientale Basata sull'Intelligenza Artificiale

![](_page_53_Picture_0.jpeg)

![](_page_53_Picture_1.jpeg)

- **O**  Microfono ENC Alimentato da Intelligenza Artificiale
- **8 | Bluetooth e Indicatore di Ricarica**
- **O** : Contatti di Ricarica
- **O**  $\theta$  Volume + / traccia successiva
- **e**  $\equiv$  Porta di Ricarica di Type-C
- **O**  $\cap$  Volume / traccia precedente
- **O**  $\Theta$  Pulsante Multifunzione (MFB)
- **O** Pulsante Muto Microfono
- $\odot$  Porta di Ricarica di Type-C
- $\bullet$  Indicatore di Ricarica
- **<sup>1</sup>** Adattatore per PC EKSA
- **<sup>1</sup>** Contatti di Ricarica

![](_page_53_Figure_14.jpeg)

![](_page_53_Picture_15.jpeg)

![](_page_54_Picture_0.jpeg)

![](_page_54_Figure_1.jpeg)

![](_page_54_Picture_2.jpeg)

![](_page_55_Picture_0.jpeg)

**Gestione di Chiamata:**

![](_page_55_Figure_2.jpeg)

#### **Ricomposizione:**

![](_page_55_Figure_4.jpeg)

#### **Commutazione Audio:**

![](_page_55_Picture_6.jpeg)

Premere per 2 secondi: Durante una chiamata, Può cambiare il Suo dispositivo audio.

![](_page_56_Figure_0.jpeg)

![](_page_57_Picture_0.jpeg)

![](_page_57_Picture_1.jpeg)

- 1. Accendere EKSAtelecom H5, finché il suo indicatore Bluetooth non lampeggia alternativamente in rosso e blu, indicando che l'auricolare è in modalità di accoppiamento.
- 2. Attivi il Bluetooth del Suo dispositivo, attivi la funzione di ricerca e seleziona "EKSA-H5". Dopo l'accoppiamento, l'indicatore Bluetooth lampeggia lentamente in luce blu con un messaggio vocale "**your headset is connected**", confermando una connessione riuscita.

![](_page_57_Picture_4.jpeg)

Nota:

![](_page_57_Picture_6.jpeg)

- 1. Assicurarsi che la distanza tra EKSAtelecom H5 e il dispositivo che si desidera accoppiare sia mantenuta entro 1 metro.
- 2. Se necessario, il codice pin per completare l'accoppiamento è "0000".
- 3. Durante lo stato di accoppiamento, se non è possibile stabilire una connessione entro 10 minuti, l'auricolare si spegnerà automaticamente.
- 4. Quando l'auricolare viene riacceso, si collegherà automaticamente all'ultimo dispositivo connesso.
- 3. Per connettersi a un nuovo dispositivo, disattivi il Bluetooth del dispositivo attualmente accoppiato e segua i passaggi precedenti per connettersi correttamente a un nuovo dispositivo.

![](_page_57_Picture_12.jpeg)

![](_page_58_Picture_0.jpeg)

Se si desidera collegare l'auricolare a un PC, Può utilizzare l'adattatore per PC EKSA fornito nella confezione. Quindi, può godersi la funzione di chiamata e la compatibilità del software di terze parti del PC. Segua i passaggi seguenti per farlo.

1. Colleghi l'adattatore per PC EKSA alla porta USB del Suo PC. L'adattatore si accenderà automaticamente con il nome "EKSA PC Adapter" visualizzato sul Suo computer.

![](_page_58_Picture_3.jpeg)

USB-A interfaccia

![](_page_58_Figure_5.jpeg)

Type-C interfaccia

### **Accoppiamento Bluetooth**

- 2. Quando abilitato, l'indicatore sull'adattatore PC EKSA lampeggerà di una luce blu, a indicare che è in modalità di accoppiamento. Quindi, metta l'auricolare in modalità di accoppiamento e lo posizioni il più vicino possibile all'adattatore per PC EKSA (entro 8 pollici). L'auricolare si collegherà automaticamente all'adattatore PC EKSA.
- Nota: Sono necessari circa 20 secondi per stabilire una connessione tra l'auricolare e un PC per la prima volta. Se la connessione non riesce, si prega di scollegare l'adattatore e ricollegarlo al PC. Quindi riavvii la modalità di accoppiamento dell'auricolare e si riconnetta al Suo computer.

![](_page_59_Figure_3.jpeg)

Type-C interfaccia

- 3. Dopo che l'auricolare è stato collegato correttamente, l'indicatore Bluetooth sull'auricolare lampeggerà lentamente di una luce blu mentre l'indicatore dell'adattatore per PC EKSA sarà sempre blu.
- Nota: Quando l'adattatore per PC EKSA non è in uso, si prega di inserire l'adattatore nel foro di conservazione del supporto di ricarica per evitare di smarrirlo.

![](_page_60_Picture_0.jpeg)

1. Dopo aver collegato correttamente EKSAtelecom H5 al dispositivo A, spegna il Bluetooth del dispositivo A. L'indicatore Bluetooth dell'auricolare lampeggia alternativamente in rosso e blu per indicare la modalità di accoppiamento.

![](_page_60_Picture_2.jpeg)

2. Attivi il Bluetooth del dispositivo B, attivi la modalità di ricerca, e connetta a EKSAtelecom H5.

![](_page_60_Picture_4.jpeg)

3. Attivi il Bluetooth del dispositivo A per connettersi con EKSAtelecom H5. Ciò mette entrambi i dispositivi A e B in una connessione simultanea con EKSAtelecom H5.

![](_page_60_Picture_6.jpeg)

![](_page_61_Picture_0.jpeg)

Quando EKSAtelecom H5 è in modalità di connessione/accoppiamento, tenga premuti contemporaneamente i pulsanti "volume +" e "volume -" per 6 secondi finché il LED non si accende in rosso e blu, indicando che le informazioni di accoppiamento sono state cancellate.

![](_page_61_Picture_2.jpeg)

- 1. Quando la batteria è inferiore al 10%, l'auricolare emetterà un messaggio vocale "**battery low**" ogni 3 minuti. Si prega di caricarlo il più presto possibile.
- 2. Quando EKSAtelecom H5 non è in uso, si prega di caricarlo almeno una volta ogni 2 mesi.
- 3. Si prega di utilizzare il cavo di ricarica originale per la ricarica. La tensione di carica non può superare i 5V.

#### **Limited Warranty** /保証/ **Garantie Limitée** / **Eingeschränkte Garantie** / **Garantía Limitada**  / **Garanzia Limitata**

Our friendly customer service team is ready and waiting to help. Feel free to contact us:

私たちのカスタマーサービスチームはいつでもお手伝いします。 連絡先は次のと おり:

Notre amicale équipe de service à la clientèle est prête et attend de vous aider. N'hésitez pas à nous contacter:

Unser freundliches Kundenservice-Team ist bereit, Ihnen zu bedienen. So können Sie uns kontaktieren:

Nuestro amable equipo de servicio al cliente está listo y esperando para ayudarlo. Bienvenido a contactarnos:

Il nostro cordiale team di assistenza clienti è pronto e in attesa di aiutare. Non esitate a contattarci:

- GLOBAL: +852 6940 4955 (Mon to Fri 9:00 am-6:30 pm, UTC +8 HKT) INDIA: +91-8929-369-620 (Mon to Fri IST 9:30 am-5:30 pm)
- GLOBAL: info@eksatelecom.com INDIA: support@eksatelecom.co.in

www.eksatelecom.com/pages/warranty

![](_page_62_Picture_10.jpeg)

### Be Heard Anywhere